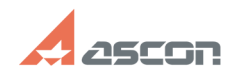

## **Некорректное отображение[..] Правительское процессия продолжать правительно процессия продолжение** об/17/2019 14:54:36 **FAQ Article Print Category:** База знаний (FAQ)::Программное обеспечение АСКОН::КОМПАС-3D **Last update:** 04/18/2019 13:11:50 **State:** public (all) *Keywords* OpenGL, аппаратное ускорение *Problem (public)* При работе КОМПАС-3D v18.1 наблюдаются дефекты изображения, сбои в работе. *Solution (public)* В КОМПАС-3D v18 существенно увеличена производительность работы, в том числе и в части отображения. Несмотря на это, в некоторых случаях могут наблюдаются дефекты изображения, сбои в работе. Для решения описанных проблем необходимо воспользоваться рекомендациями, приведенными в документе Информация об установке (файл ReadMe.pdf), раздел Устранение возможных проблем с отображением КОМПАС-Документов. В КОМПАС-3D изображение документов на экране формируется с помощью OpenGL. Если компьютер, на котором планируется работа с КОМПАС-3D, не обеспечивает требуемую программно-аппаратную поддержку OpenGL, то могут возникать дефекты изображения, сбои в работе КОМПАС-3D. Ниже приведены возможные пути решения этих проблем. 1. Проверьте, удовлетворяет ли видеокарта требованиям, изложенным в таблице «Требования к аппаратному обеспечению» на с. 3. 2. Проверьте, актуален ли установленный на компьютере драйвер видеокарты. При необходимости загрузите актуальный драйвер с сайта разработчика, указав требуемые сведения: - [1]NVIDIA - [2]AMD 3. Если проблемы проявляются при работе с моделями: 3.1. Уменьшите или отключите сглаживание изображения:<br>Вызовите команду Настройка — Параметры — Система — Редактор моделей —<br>Управление изображением и в списке Качество сглаживания выберите строку Низкое. Если это не даст эффекта, отключите сглаживание, выбрав в списке Качество сглаживания строку Без сглаживания. 3.2 Измените параметры аппаратного ускорения (может привести к снижению скорости отрисовки). еперести стрисствии.<br>Вызовите команду Настройка — Параметры — Система — Редактор моделей -Управление изображением. В списке Вариант отрисовки выберите строку Базовый. Если это не даст эффекта, выберите строку Совместимый. Если это также не даст эффекта, отключите аппаратное ускорение, выбрав строку Без аппаратного ускорения. 4. Если проблемы проявляются при работе с графическими документами, отключите аппаратное ускорение для графического редактора. Для этого вызовите команду Настройка — Параметры — Система — Графический редактор — Управление изображением и отключите опцию Использовать аппаратное ускорение. Обратите внимание на то, что настройка, описанная в п.п. 3 и 4, вступает в силу после перезапуска КОМПАС-3D, т. е., сделав любое из этих изменений, КОМПАС-3D необходимо закрыть и запустить снова. Только после этого можно будет оценить эффект выполненной настройки. Краткая техническая информация В КОМПАС-3D v18 возможны следующие варианты отрисовки: - Автоопределение - см. ниже по тексту; - Улучшенный - задействует более современные расширения ОpenGL. Требователен к характеристикам видеокарты. Дает максимальное ускорение отрисовки на современных картах; - Базовый - задействует расширения Open GL 2.0. Менее требователен к производительности отрисовки. Дает хорошее ускорение отрисовки; - Совместимый - этот вариант аналогичен отрисовке КОМПАС V17, в первом приближении. Т.е. аппаратное ускорение тут тоже есть;<br>- Без аппаратного ускорения - самый медленный вариант отрисовки. Также это<br>функционально ограниченный вариант - не работает сглаживание, не будет реализована реалистичная прозрачность. В списке вариантов отрисовки, требования к видеокарте понижаются сверху-вниз, при этом понижается и производительность отрисовки (что тоже критично). По умолчанию работает Автоопределение - выбирается нужный вариант на основе поддерживаемых расширений OpenGL: для OpenGL 4.5 (и выше) - будет выбран вариант отрисовки "Улучшенный" для 2.0 < OpenGL < 4.5 - будет выбран вариант отрисовки "Базовый" для OpenGL < 2.0 - будет выбран вариант отрисовки "Совместимый"

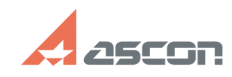

## **Некорректное отображение[..] Правитное отображение 1.1 июлья 2006/17/2019 14:54:36**

Если аппаратное ускорение не может быть задействовано - будет выбран вариант "Без аппаратного ускорения"

Механизм автоопределения не идеальный - и в некоторых ситуациях может быть выбран неподходящий вариант.

Примеры таких ситуаций:

- видеокарта очень слабая, но поддерживает 4.5 - в таком случае будет выбран<br>вариант "Улучшеный", хотя предпочтительный был бы "Базовый".<br>- проблемные видеокарты (встроенные Intel, не самые новые Radeon) или<br>видеокарты дл

[1] http://www.nvidia.com/download/index.aspx?lang=ru [2] http://support.amd.com/us/gpudownload/Pages/index.aspx